## **AddressSearch**

Justin Cruttenden

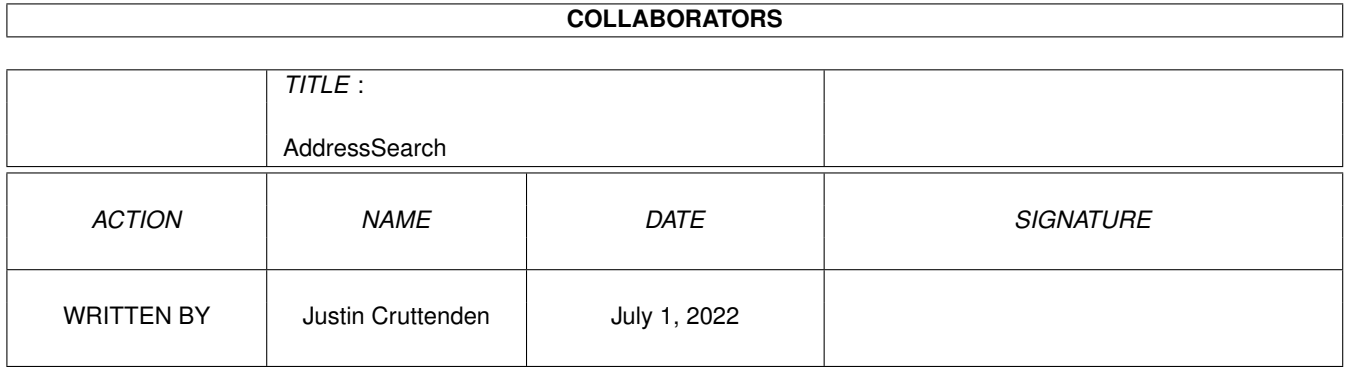

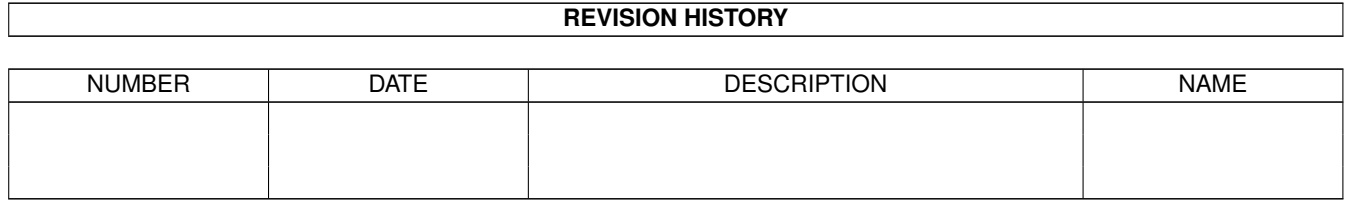

# **Contents**

#### 1 AddressSearch  $\mathbf{1}$  $1.1$  $\mathbf{1}$  $1.2$  $\overline{2}$  $\overline{2}$ 1.3  $\overline{2}$  $1.4$  $\overline{3}$ 1.5 1.6  $\overline{4}$  $1.7$  $\overline{4}$ 1.8 5 1.9 6 6  $\overline{7}$  $\overline{7}$

## <span id="page-3-0"></span>**Chapter 1**

## **AddressSearch**

## <span id="page-3-1"></span>**1.1 AddressSearch - documentation**

```
=======================================================
AddressSearch (Simple Address Database) Version 1.0
=======================================================
               © 1996 by Justin Cruttenden
        Introduction
        - Features of AddressSearch
        Requirements
         - What you need to use AddressSearch
        Registering
         - How to register AddressSearch
        Copyright
         - Disclaimer
        Installation
        - How to install AddressSearch
        How to use
         - How to use
        Startup options
         - Tooltype options
        Future
         - The future of AddressSearch
        Author
         - How do I contact the author
```
## <span id="page-4-0"></span>**1.2 Introduction**

AddressSearch is a simple (yet affective) database for addresses,  $\leftrightarrow$ telephone numbers, email addresses etc. I programmed it because I just wanted a small program to sit in the background, that was run by hotkeys, that if I needed a telephone number quickly it would allow me to do that. I also wanted to expand my programming knowledge.

I programmed this for personal use, not intending to relase it on Aminet, but hopefully some other people may find it useful.

Features of AddressSearch:

- AddressSearch is a commodity: it waits in the background and pops up when its hotkey is pressed
- Does not require MUI.
- All buttons have a hotkey attached to them for easy operation without the mouse
- Uses Retools.library for requesters and file requesters
- Supports database file encryption using a password
- $-$  Uses

```
ToolTypes
```
- Runs either on the Workbench screen or on any other custom  $\leftrightarrow$ screen using the

SCREEN

tooltype.

- Easy

instalation - Auto capitalisation.

### <span id="page-4-1"></span>**1.3 Requirements**

HARDWARE REQUIREMENTS

- Amiga Computer

SOFTWARE REQUIREMENTS

- Kickstart 2.0/Workbench 2.0 or higher for the GadTools gadgets
- Reqtools.library (any version should work) for the requesters
- Icon.library (Included with Commodore Workbench) for use with Tooltypes

## <span id="page-4-2"></span>**1.4 Registering**

REGISTERING

AddressSearch is shareware; that means, if you use AddressSearch any longer than 21 DAYS, you must register and send me the shareware fee along with your name address and your email-address (if applicable).

The shareware fee is just £3.

If you send me cash it will need to be in UK pounds.

I will send you a keyfile as soon as possible. (Probably day I your payment).

If you want your keyfile sent by post then, you must send me a stamped, addressed envelope and disk. Failure to do so, will mean that it will not be posted until you do.

I therefore prefer to send the keyfile by EMail. (Quicker and cheaper).

### <span id="page-5-0"></span>**1.5 Copyright**

### COPYRIGHT

This software is copyrighted by Justin Cruttenden . You are NOT ALLOWED to modify or remove the program(s), documentation or copyright in any way.

You are NOT allowed to use this software or any part of it for any other purpose than that one mentioned in this documentation. You are NOT allowed to de-compile the program (s) in any way.

### DISTRIBUTION

This package is freely distributable. That means you are allowed to redistribute this package as long as the following conditions are met:

- Any re-distribution has to include all files in this archive, without any modifications. You are NOT allowed to add any files to the archive.
- This package may be freely distributed via BBSs, Internet, software libraries such as Fred Fish's and Aminet® CD-ROM, and other similar electronic channels.
- Disk magazines and services that charge extra for file transfers may NOT distribute it without written permission by the developer .

You have a very good chance of permission though.

#### DISCLAIMER

This software is provided as-is, without warranty of any kind, either expressed or implied.

By using this product, you accept the FULL responsibility for any damage or loss that might occur through its use or the inability to use it. In no event will the developer of the software be liable for direct, indirect, incidental or consequential damages or data loss resulting from the use or application of this software. The entire risk as to the results and performance of this software is assumed by the user.

### <span id="page-6-0"></span>**1.6 Installation**

There is no commodore installer script included because  $\leftrightarrow$ installing AddressSearch is easy. (see below) MANUAL INSTALLATION - Copy the AddressSearch executeable to an appropriate place. (also the Amigaguide document of you like). It does no need any extra files, apart from libraries. (See Requirements )

## <span id="page-6-1"></span>**1.7 How**

HOW TO USE

There is two executeables included in this archive.

One is called AddressSearch, this is the main program and you can search and edit files with this program.

The other is called ASearch, this is a search only program. You cannot edit records with this program. This was written to use less memory.

- 1. Start AddressSearch by clicking on the icon. AddressSearch can be run from CLI, but the tooltypes will not be used. (If you want to use the tooltypes then AddressSearch must be run from the Icon, not CLI).
- 2. If the CX\_POPUP tooltype is set to YES or it is run from CLI then the GUI will appear, else the hotkey can can pressed. (See CX\_POPKEY tooltype).

Clicking on the close gadget will hide the program.

Text entered into the string gadgets will be automatically capitalised when Enter is pressed.

MAIN WINDOW GADGETS

Search

A reqtools requester will appear in the centre of the screen. You type some text (a string), the program will search through all the records until one contains that string in any field. Remember that the option Case Sensitive will affect the search. When the program finds a record it will display the information and you have a choice of Searching again or cancelling the search.

```
Update
 This will bring up a window with several string gadgets and buttons.
              Update window gadgets
                Save
This will save all the records into a file.
If Encryption is used then a password will be prompted for. You will need
 to enter this twice.
The password must be 8 characters or less.
Load
 This will load a file of records.
 If the file is encrypted then you will need to enter the password.
Prefs
Another window will appear.
 Currently you can only save these options using
              ToolTypes
              .
              Prefs window gadgets
                Quit
 This will quit the program.
```
## <span id="page-7-0"></span>**1.8 Update**

```
UPDATE WINDOW GADGETS
 Add
  This will take the text from the string gadgets and create another record.
 Change
  This will take the text from the string gadgets and overwrite the current
 record.
 You will be prompted with the name of the old record to be overwritten.
 Erase
  This will delete the current record.
 You will be prompted with the name of the current record to be deleted.
 Clear
  This will clear all the string gadgets.
 Note: This does not delete the record unless you click on Change
 Search
  A reqtools requester will appear in the centre of the screen.
 You type some text (a string), the program will search through all the
  records until one contains that string in any field.
 Remember that the option Case Sensitive will affect the search.
 When the program finds a record it will display the information and you
 have a choice of Searching again or Editing the record, which will change
 the gadgets to the chosen record.
```
Next

This will change the current record and the gadgets to the next record. Previous This will change the current record and the gadgets to the previous record. Jump This will bring a reqtools requester. You need to enter a value, the program will then jump straight to it.  $Qu$ it This will take you back to the main window. Clear

This will clear all records in memory.

## <span id="page-8-0"></span>**1.9 Prefs**

PREFS WINDOW GADGETS Case Sensitive Will mean that when you search the case of each letter is used. Encryption Will mean that your files are saved with a password and this password will be needed to read it. If you encrypt a file and forget the password I can help you. (See Author information). You do not need to have this checked to load encrypted files. The password must be 8 characters or less. Duplicate checking Means that if you add a record that has either the same Name or Company

name then it will ask you if you still want to add it. I suggest you leave this on.

Create .bak Will rename the file to be overwritten as <filename>.bak if you choose to save over an existing file.

## <span id="page-8-1"></span>**1.10 ToolTypes**

### TOOLTYPES

CXPOPUP=YES|NO If set to yes then the main window will appear.

CXPOPKEY=popkey This is the keys to press in order to make the program appear when hidden.

SCREEN=screenname This is the name of the screen to open on. WINPOSY=number The window will appear number pixels from the top of the screen. WINPOSX=number The window will appear number pixels from the left of the screen. FILEPATH=path This is the default path for loading/saving files. LOADFILE=filename This will attempt to the load the specified file. Remember to include the path. CASESENSE=ON|OFF This turns case sense on or off. ENCRYPTION=ON|OFF This is turns encryption on or off. DUPLICHECK=ON|OFF This turns Duplicate checking on or off. (See Prefs window gadgets ) CREATEBAK=YES|NO This will either create a .bak file when you choose to overwrite an existing file.

## <span id="page-9-0"></span>**1.11 The Future**

THE FUTURE OF AddressSearch The future is upto you. If you want something then ask me.

## <span id="page-9-1"></span>**1.12 Author**

If you have suggestions, questions, bug reports etc. please write  $\leftrightarrow$ to:

Internet: justin@csosl.co.uk or visit my Web site: http://www.csosl.co.uk/~justin or via snail mail: Mr J Cruttenden 175 Carden Avenue, Patcham, Brighton, East Sussex, BN1 8LE. England.

For the latest information about AddressSearch I'm maintaining a WWW home page:

http://www.csosl.co.uk/~justin

FORGOTTEN PASSWORD? If you have forgotten a password, then you can send the datafile to me and I will re-encrypt it and send you a new password. If you send it by snail mail then make sure you have included a stamped, addressed envelope. I am willing to recieve them by EMail, although they must be COMPRESSED with lzx or lha. You must also be a registered user , by paying the shareware fee.